# Hires Details, Discrepancies & MS106

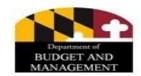

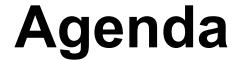

- Hires, transfers, reinstatements in hire details
- Discrepancies
- MS 106
- Employee Validation File

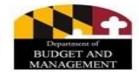

#### **Hire Details**

- All Hires must be completed through the Hire Details in JobAps, except for Contingent workers.
- Prior to completing the Hire Details, Analysts must review the Employee Validation file and the Pre-Offer Checklist website to check for discrepancies and for MS106.
- The reasons for choosing the Hire, Rehire (reinstate), and Transfer action codes are the following:
  - Hire = A new hire or current or former employee who does not have an established Employee ID in Workday (W number)
  - Rehire (Reinstatement) = A former employee that is being rehired (including reinstatement) and has a current Employee ID in Workday
  - Transfer = A current SPMS employee who is being transferred to the same grade and has a current Employee ID in Workday, or a person who is a current contractual employee going into a State Regular pin or vice versa

# **Discrepancies**

- Discrepancies occur in JobAps when former/current applicant's information on the employment application does not match the data in the Employee Validation File and will prevent Workday from processing the hire
- A discrepancy can also occur when an applicant is a current or former State employee but the applicant indicates on his/her application that the employee has never been employed by the State
- Discrepancies can show up two ways on the Hire Details page. If "Yes" is marked next to the Current/Former Employee Match Discrepancy (example 1) or if the Current or Former Employee box is blank and a W number appears in the Employee ID field (example 2)

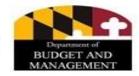

# **Discrepancies**

MANAGEMENT

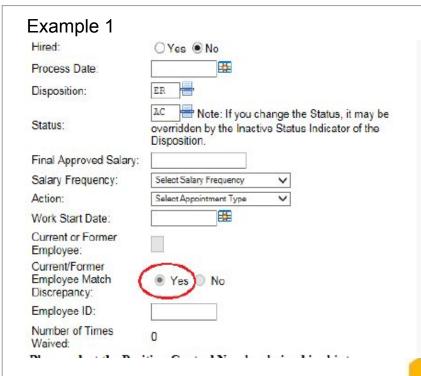

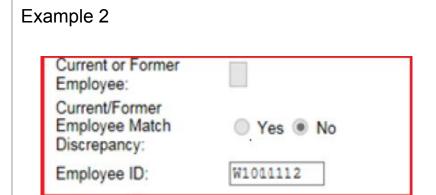

### **MS 106**

- A MS 106 is a form to report an Unsatisfactory Report of Service with the state.
- If a MS 106 has been filed against an individual, it can be found:
  - The Employee Verification File (most reliable)
  - On the annotate screen of a submitted application (if the person does not have a discrepancy)
  - PDF Cert List (if the person does not have a discrepancy)
  - The Pre-Offer Checklist
- An individual with a MS 106 may still be hirable with the state, but not by certain agencies.
- An individual with a MS 106P (with Prejudice) cannot be hired by any State agency.

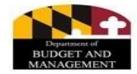

### **MS 106**

Example of MS 106P on annotate Screen

| Attachments                                                                                                | Attachments Reset Exit Profile   School   Work 1 2 3 4 5 6   Sup Qu   Resume MQ Update |             |             |                           |                    |                |       | MQ Update    |         |         |
|----------------------------------------------------------------------------------------------------|----------------------------------------------------------------------------------------|-------------|-------------|---------------------------|--------------------|----------------|-------|--------------|---------|---------|
| Apply Date 5/29/2018                                                                                       |                                                                                        | Accept1     | ✓ Reject1   | Educ1                     | ✓ Exp1             | Lic1           | Cert1 | □ DL1        | Age1    | □ NMI1  |
| 1:50:16 PM                                                                                                 |                                                                                        | Accept2     | Reject2     | Educ2                     | Exp2               | Lic2           | Cert2 | DL2          | Age2    | ☐ NMI2  |
| Reviewed by                                                                                                | SNH/                                                                                   | Ap Expires  | Last        | Notice Type <sup>NQ</sup> | Sent on            | 06/05/2018     |       |              |         |         |
| Reject Code                                                                                                | Reject Code Experience CheckBox-Notice Experience                                      |             |             |                           |                    |                |       |              |         |         |
| Notice Add experience negotiating agreements                                                               |                                                                                        |             |             |                           |                    |                |       |              |         |         |
| Current or Former Employee:  Current/Former Employee Match Discrepancy:  Yes No Employee Type: Alert: 106P |                                                                                        |             |             |                           |                    |                |       |              |         |         |
| Seniority Poir                                                                                             | nts 0                                                                                  | Residency F | oints 0 Ve  | terans Points 0           | Disab              | ility Points 5 |       |              |         |         |
| Meet MC                                                                                                    | as SQ Sc                                                                               | ore 5       | Rater Score | Ap Score                  | F                  | inal Score 5   | Add   | Extra Points | Disp NQ | Stat AC |
| Notes<br>for the 1<br>Hiring<br>Authority                                                                  | 06P                                                                                    |             |             |                           | HR<br>NOTE<br>PAD: |                |       |              |         | 0       |

360 Aps 360 Add a Note for my Department Print This Application

106P

Job Title: CIVIL RIGHTS OFFICER II (Contractual

Position)

Job Number: 18-001742-0002

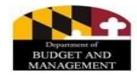

## **MS 106**

#### Example of MS 106P on PDF Cert List

| Score Band       | Candidate Information                                            | Арр Ехр    | Agency Code | Pending<br>Qualifications | MS106 | Confirmed Vet Status |
|------------------|------------------------------------------------------------------|------------|-------------|---------------------------|-------|----------------------|
| Better Qualified | Phone:<br>Email:<br>State Employment:<br>Secondary Employment:   | 06/07/2019 |             |                           |       |                      |
| Better Qualified | Phone:<br>Email:<br>State Employment: F<br>Secondary Employment: | 06/07/2019 |             |                           | 106P  |                      |

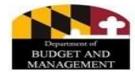

# **Employee Validation File**

To open the Employee Validation File go to the HR Officer's Website under the Discrepancies tab

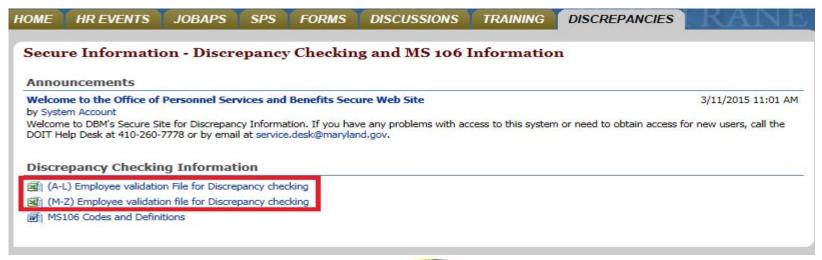

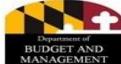

# **Employee Validation File**

Important columns to confirm the information on the application and to correct discrepancies:

- spelling of the candidate's last name (Column B)
- spelling of the candidate's first name (Column C)
- verify if the candidate has a middle initial (Column D)
- the last four digits of the SSN# (Column E)
- DOB (Column F)
- The current status that is checked Current, Former, or Never employed (Column G)
- MS 106 (Column L)

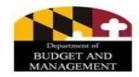

# **Employee Validation File**

#### **Employee Validation Includes:**

- Job Profile: Includes those are Benefits Only agencies (new)
- Current Agency: Includes the Non SPMS and CPBI agencies (new)
- Worker MS106: If this column is populated, then go to the Pre-Offer Checklist (POC) website

| Н                                                            | 1                                            | J                      | K          | L            |  |
|--------------------------------------------------------------|----------------------------------------------|------------------------|------------|--------------|--|
| Job Profile                                                  | Current Agency                               | Employee Type          | Terminated | Worker-MS106 |  |
| <u> </u>                                                     | <b>1</b> ×                                   | <b>.</b>               | × 1        |              |  |
| Benefits Only Employee - Faculty                             | Coppin State University                      | State/Regular          |            |              |  |
| Benefits Only Employee -<br>Faculty                          | University Of Maryland -<br>College Park     | State/Regular          |            |              |  |
| Benefits Only Employee -<br>Geographical FT                  | University Of Maryland -<br>Baltimore        | State/Regular          |            |              |  |
| Benefits Only Employee,<br>Retiree or Retiree<br>Beneficiary | University Of Maryland -<br>College Park     | State/Regular          |            |              |  |
| Benefits Only Employee -<br>Adjunct Faculty                  | University Of Maryland -<br>Baltimore County | Contractual - Contract |            |              |  |